# $temporal_{sqlalchemistryDocumentation$ *Release 0.5.0*

**Clover Health**

**Aug 24, 2018**

## **Contents**

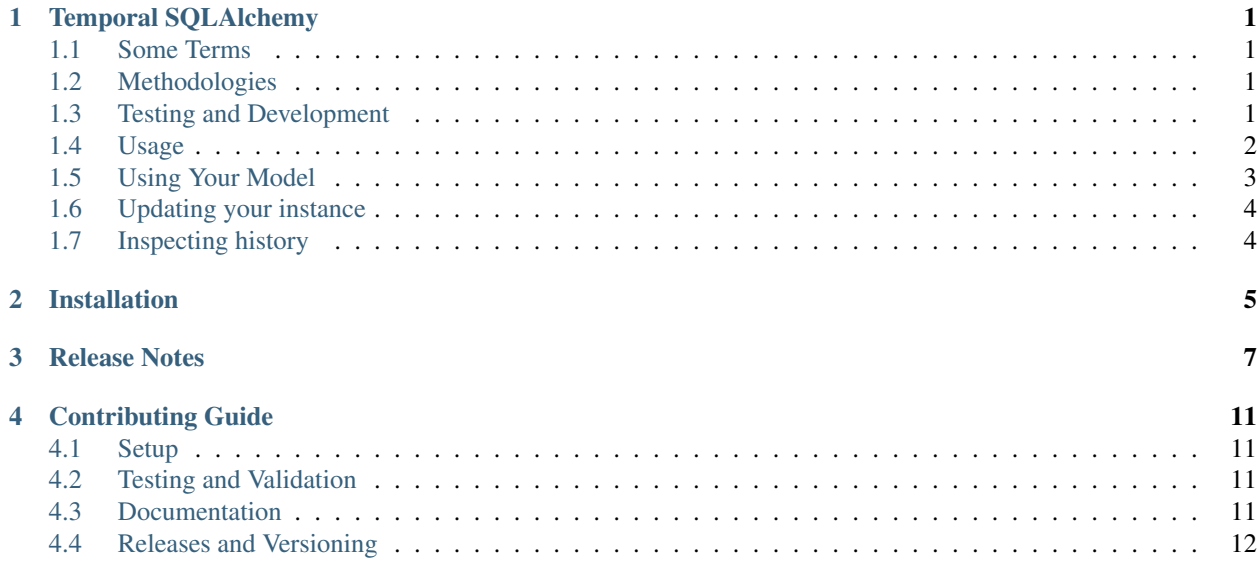

## Temporal SQLAlchemy

#### <span id="page-4-1"></span><span id="page-4-0"></span>**1.1 Some Terms**

- Temporal time dimension. A property can have spatial and/or temporal dimensions, e.g. what it was and when it was that.
- Bi-temporal 2x time dimensions. Allows you to separate the "valid time" of a property from "when we knew about it"

Version Clock a simple, incrementing integer that allows you track "generation" of changes (also known as "vclock")

Version the state of an entity at a given version clock

Low Velocity state changes infrequently or you don't need to walk the history regularly

High Velocity state changes frequently or you need to walk the history regularly.

## <span id="page-4-2"></span>**1.2 Methodologies**

There exist several ways to add a temporal dimension to your data. [SQLAlchemy Continuum](https://SQLAlchemy-continuum.readthedocs.org/en/latest/) uses a shadow or history table for each versioned entity. You can add a date\_created and date\_modified columns to your model.

Temporal SQLAlchemy uses a table per property, with an entity clock – all state is written to the entity table as expected, but additionally recorded into series of history tables (per property) and clock entries (per entity).

## <span id="page-4-3"></span>**1.3 Testing and Development**

#### **1.3.1 Setup**

To set up your development environment, you'll need to install a few things. For Python version management, we use [pyenv-virtualenv.](https://github.com/pyenv/pyenv-virtualenv) Follow the installation instructions there, and then in the *root directory* of this repo run: make setup Please note, temporal-sqlalchemy only supports python versions  $\geq$  = 3.5.

#### **1.3.2 Running the Tests**

To run the unit tests for all supported versions of Python, run make test. If you made a change to the package requirements (in setup.py or test\_requirements.txt) then you'll need to rebuild the environment.

### <span id="page-5-0"></span>**1.4 Usage**

I'll start with the caveats, as there are a few:

• you cannot track the history of properties with onupdate, server\_default or server\_onupdate

```
import sqlalchemy as sa
import temporal_sqlalchemy as temporal
class MyModel(temporal.TemporalModel, SomeBase):
   id = sa.Column(sa.BigInteger, primary_key=True)
    # this will throw an error
   prop_a = sa.Column(sa.Text, onupdate='Some Update Value')
   # this will also throw an error
   prop_b = sa.Column(sa.Text, server_default='Some Server Default')
```
• you have to "temporalize" your session

```
import sqlalchemy.orm as orm
import temporal_sqlalchemy as temporal
sessionmaker = orm.sessionmaker()
session = sessionmaker()
temporal.temporal_session(session)
foo = MyModel(prop_a='first value', prop_b='also first first value')
session.add(foo)
session.commit()
with foo.clock_tick():
    foo.prop_a = 'new value'
    foo.prop_b = 'also new value'
session.commit()
```
• default values are tricky. If you need to record the state of a default value, or need [None](https://docs.python.org/3/library/constants.html#None) to have historical meaning you must be deliberate. Additionally, we cannot currently handle callable defaults that take a context [described here](http://docs.sqlalchemy.org/en/rel_1_0/core/defaults.html#context-sensitive-default-functions)

```
import sqlalchemy as sa
import sqlalchemy.orm as orm
import temporal_sqlalchemy as temporal
sessionmaker = orm.sessionmaker()
session = sessionmaker()
temporal.temporal_session(session)
class MyModel(temporal.TemporalModel, SomeBase):
    __tablename__ = 'my_model_table'
```

```
table_args = {'schema': 'my_schema'}
    id = sa.Column(sa.BigInteger, primary_key=True)
   description = sa.Column(sa.Text)
   class Temporal:
       track = ('description', )
m = MyModel()
session.add(m)
session.commit()
assert m.vclock == 1
assert m.description == None
description_hm = temporal.get_history_model(MyModel.description)
history = session.query(description_hm).filter(description_hm.entity==m)
# no history entry is created!
assert history.count() == 0
# do this instead
m2 = MyModel(description=None)
session.add(m2)
session.commit()
assert m2.vclock == 1
assert m2.description == None
history = session.query(description_hm).filter(description_hm.entity==m2)
# history entry is now created
assert history.count() == 1
```
## <span id="page-6-0"></span>**1.5 Using Your Model**

```
import sqlalchemy.orm as orm
import temporal_sqlalchemy as temporal
sessionmaker = orm.sessionmaker()
session = sessionmaker()
temporal.temporal_session(session)
instance = MyModel(description="first description")
assert instance.vclock == 1
session.add(instance)
session.commit()
```
## <span id="page-7-0"></span>**1.6 Updating your instance**

```
with instance.clock_tick():
   instance.description = "second description"
assert instance.vclock = 2
session.commit()
```
## <span id="page-7-1"></span>**1.7 Inspecting history**

```
import temporal_sqlalchemy as temporal
description_hm = temporal.get_history_model(MyModel.description)
history = session.query(description_hm).filter(description_hm.entity==instance)
assert history.count() == 2
assert history[0].description == 'first description'
assert history[1].description == 'second description'
```
Installation

<span id="page-8-0"></span>temporal\_sqlalchemy can be installed with:

pip3 install temporal\_sqlalchemy

### Release Notes

#### <span id="page-10-0"></span>**0.5.0 -----**

```
* bump to 0.5.0 for publishing
* bump version manually
* publish to pypi
* back fill ye ol changelog
* remove eval calls
* drop python 3.4 support
* remove bugbear from 3.4 build
* add postgres and older flake8 requirement
* add test\_py34 to jobs workflow
* empty commit to trigger rebuild
* lol nice typo joey
* woops accidentally added a bunch of doc builds
* gitignore from temple
* tests pass now locally
* make validate passes
* starting flak8 and pylint fixes
* temple scaffolding
0.4.7
-----
* Bump version: 0.4.6 \rightarrow 0.4.7* Use list per transaction instead of one big list for persist\_on\_commit (#48)
* remove 3.3 support because pytest dropped it
* remove behavior flag for persist\_on\_commit
0.4.6
-----
* Bump version: 0.4.5 \rightarrow 0.4.6* more stylish code
* more tests and a couple of guards
```

```
* add nested transaction fix
* clean up and tests
* opt in to new behavior
* no magic strings
* batch history construction to commit instead of flush
* Bump version: 0.4.4 \rightarrow 0.4.5* Forgot to tell Travis and CircleCI to install 3.3
* Fix documentation to reflect 3.3 fix
* Fix broken support for Python 3.3
* Bump version: 0.4.3 \rightarrow 0.4.4* Fix README formatting
* Remove unnecessary --current-version arg
* Bump version: 0.4.2 \rightarrow 0.4.3* Travis: install multiple Python versions?
* Override default Python version in Travis
* Fix filename in README, eliminate redundant bumpversion
* Fix Travis?
* Fix incorrect installation instructions
* Forgot to change dev-requirements.txt in circle.yml
* Install requirements in Travis
* Be consistent with dashes and underscores
* Fix Travis?
* Add dev instructions
* Forgot to install dev requirements
* Remove leading \`v\` from version tag
* Copy-pasta error
* Need to manually set version here, bumpversion will handle it for us
* Messed up the bumpversion config
* Forgot bumpversion.cfg
* Change circle.yml to use tox
* Fix wrong version number
* Randomize test execution order to reveal interdependencies
* Configure tox
* Prepare to use tox
* No support for Python2 so this isn't a universal wheel
* Remove unnecessary dynamic code for dependencies
* Move installation dependencies into setup()
* Move descriptions into setup call instead of reading file
* Remove support for Python 3.3 and add 3.6
* Don't put install requirements in requirements.txt
0.4.2
-----
* redo index fixes for better history ready performance
0.4.1
-----
* Use lists instead of sets, which SHOULD BE safe, and preserve order
* Revert "Add indices on history table foreign keys"
* bump version
* get rid of python 3.3
* WHAT THE HECK PYTHON 3.3
* fix nullable migration breaking, as well as unintentional unique constraint rename
* Add indices on history table foreign keys
0.4.0
```
\* new version  $*$  fix relationship handling **0.3.3 -----**  $*$  Fix issue #26: Remove compound primary keys on temporal clock tables (#31) \* unify everything \* ClockedOption to TemporalOption **0.3.2 -----** \* Raise an assertion if a flush() occurs on changes without a proper clock tick (#24) \* WHAT IS HAPPEN -- the event isn't properly handled in all cases [#19] \* Detect if sessions are already temporalized (#20) \* Update README.rst \* Update README.rst \* simple usage doc **0.3.0 -----** \* cleanup and actually fix py 3.3 \* whoops really maybe fix python 3.3 \* add python 3.5.3 and 3.6.0 to build matrix \* fix python 3.3 \* fix python 3.4 \* cleanup the bootstrap portion of temporal \* more tests, ensure the first\\_tick and last\\_tick only load one result \* test the session behavior around deletes \* speed up tests considerably \* TemporalModel extends Clocked for great victory \* stylistic changes \* new style models with better init clock \* support arbitrary shaped relationships (as long as they have real foreign keys) \* pending deprecate bad named properties on ClockedOption -- they're models not tables \* simplify test models \* bump version \* new style temporal declaration first pass \* truncate\\_identifier a public method \* Add Travis and Coveralls, to provide complex build matrix (#11) \* Because I'm vain \* pep8 \* bump version number \* support for simple joined table inheritance \* bump sqlalchemy to 1.1.2 \* port over activity tests \* test via setup.py \* Rearrange things and reformat to flake8 standards \* Tweak and clean up setuptools setup.py script \* clover does open source \* Include version information in package and link setup version to package version \* Activity tests \* related model tests \* concrete base tests

**-----**

```
* updated tests, added actual db tests
* it actually works with the api service now
* six of nine
* remove tox
* non-persistent tests
* tox + setup + pytest
* first pass at setup.py
* get tox prepped
* update readme
* skeleton
* Init circle ci config
* Initial commit
```
## Contributing Guide

<span id="page-14-0"></span>This project was created using temple. For more information about temple, go to the [Temple docs.](https://github.com/CloverHealth/temple)

## <span id="page-14-1"></span>**4.1 Setup**

Set up your development environment with:

```
git clone git@github.com:CloverHealth/temporal-sqlalchemy.git
cd temporal-sqlalchemy
make setup
```
make setup will setup a virtual environment managed by [pyenv](https://github.com/yyuu/pyenv) and install dependencies.

Note that if you'd like to use something else to manage dependencies other than pyenv, call make dependencies instead of make setup.

## <span id="page-14-2"></span>**4.2 Testing and Validation**

Run the tests with:

make test

Validate the code with:

make validate

### <span id="page-14-3"></span>**4.3 Documentation**

[Sphinx](http://www.sphinx-doc.org/) documentation can be built with:

make docs

The static HTML files are stored in the docs/\_build/html directory. A shortcut for opening them is:

make open\_docs

## <span id="page-15-0"></span>**4.4 Releases and Versioning**

Anything that is merged into the master branch will be automatically deployed to PyPI. Documentation will be published to [ReadTheDocs.](http://temporal-sqlalchemy.readthedocs.io/)

The following files will be generated and should *not* be edited by a user:

- ChangeLog Contains the commit messages of the releases. Please have readable commit messages in the master branch and squash and merge commits when necessary.
- AUTHORS Contains the contributing authors.
- version.py Automatically updated to include the version string.

This project uses [Semantic Versioning](http://semver.org) through [PBR.](https://docs.openstack.org/developer/pbr/) This means when you make a commit, you can add a message like:

sem-ver: feature, Added this functionality that does blah.

Depending on the sem-ver tag, the version will be bumped in the right way when releasing the package. For more information, about PBR, go the the [PBR docs.](https://docs.openstack.org/developer/pbr/)